# SUPER 286<br>BABY MAINBOARD 12 MHz ZERO WAIT

# **TABLE OF CONTENTS**

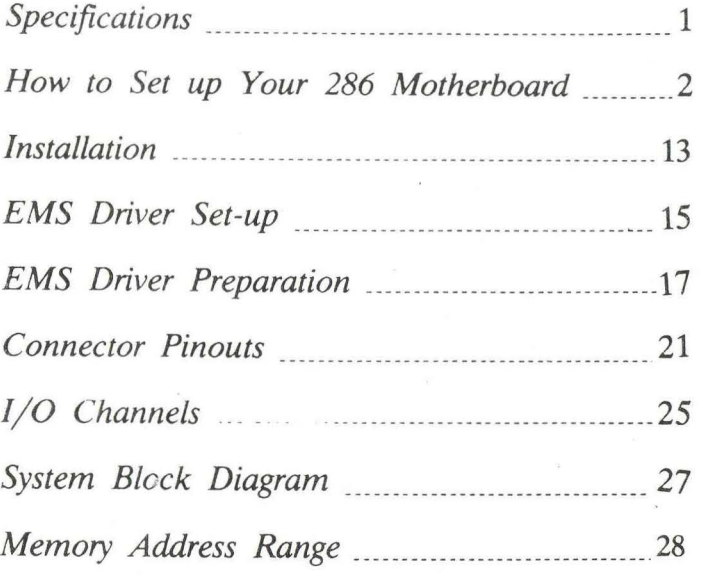

IBM PCTM, PC/XTTM, PC/ATTM are registered trademarks of International Business Machines Corp.

### **SPECIFICATIONS**

- 6 or 12 MHz 80286 selectable by keyboard or by hardware switch,  $80286 - 12$  CPU.
- 4MB high-speed memory standard
- 16MB expandable in the protected virtual address mode
- \* 2 sockets for PHOENIX, AWARD, ERSO or AMI BIOS (any BIOS fully compatible with IBM™ BIOS)
- 8 1/0 expansion slots
- Socket for 80287 numeric processor
- CMOS clock and calendar circuit
- Battery on-board (easily serviced, easily replaced)
- \* 6 custom chips set used to reduce total ICs
- EMS control circuit
- 24-bit addressing and 16-bit data pathing capabilities
- 16-level interrupt
- 7-channel direct memory access (DMA)
- 3-programmable timers
- Speaker/keyboard connector
- \* Standard AT ™ power supply connector
- \* Small  $AT^{\text{m}}$  dimensions
- High temperature burned-in  $\boldsymbol{\ast}$
- 0-wait state or 1-wait state selectable

# **How to Set Up**  Your 286 Motherboard

A. BIOS ROM

t .•.

- 1. BIOS ROM (Lo) is inserted into ROML
- 2. BIOS ROM (Hi) is inserted into ROM2.

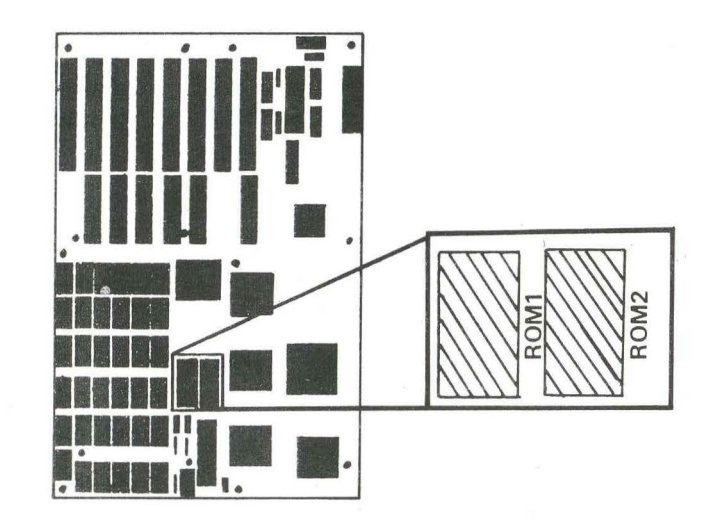

*Figure I* 

3. When ROM type 27128 is used, DIP switch  $-5$  is set to ON. **The Right** 

4. When ROM type 27256 is used, DIP switch -5 is set to OFF

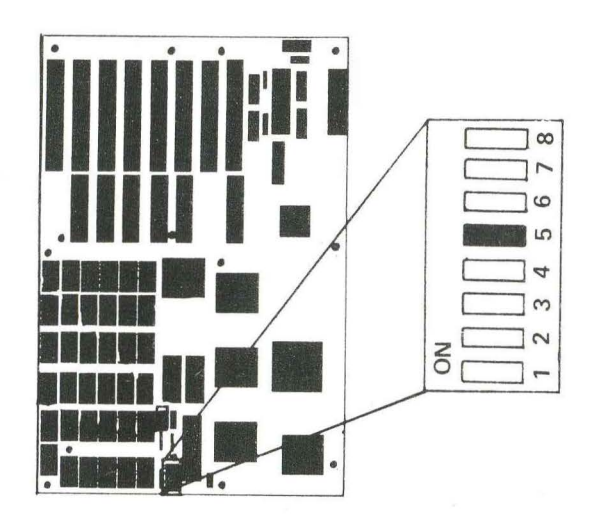

*Figure 2* 

- B. KEYBOARD BIOS
	- 1. 8742 with keyboard BIOS programmed in it is inserted into the location marked "8742".

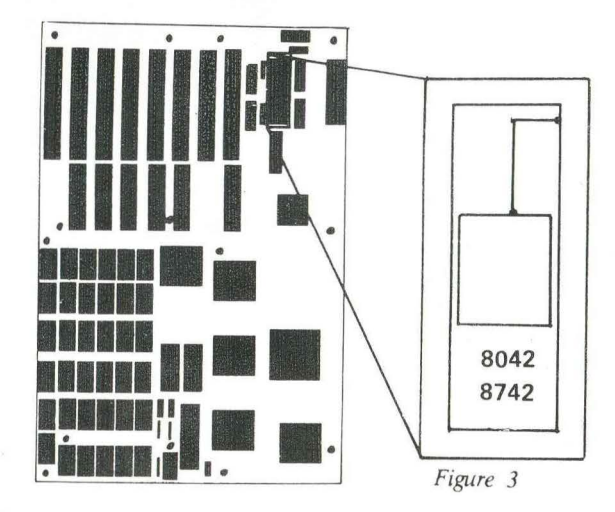

- 2. When an AWARD type keyboard BIOS (switchable by using port 22) is used, JP3 is set to CLOSE.
- 3. When a PHOENIX type keyboard BIOS (switchable by using Port 15) is used,  $JPI$  is set to CLOSE

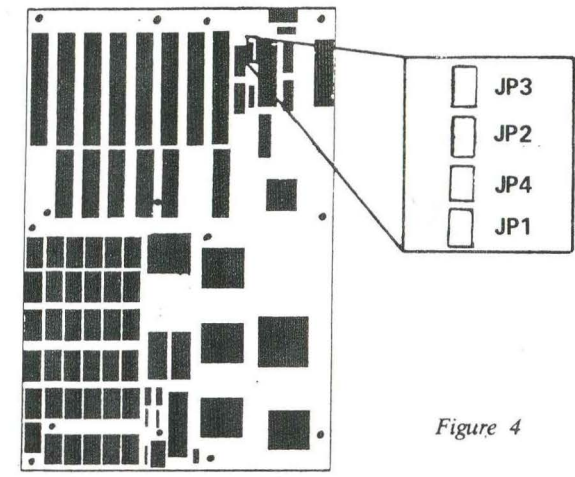

-4-

- C. DRAM
	- 1. A total of  $8(0-7)$  modes are available depending on memory sizes, for insertion of DRAMs. The figures below show the methods of DRAM insertion. When 4164 or 41256 DRAM is used, the DRAM is inserted into the 16-pin side. When 421000 DRAM is used, it is inserted into the 18-pin side.

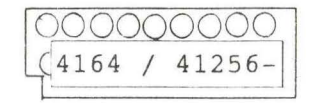

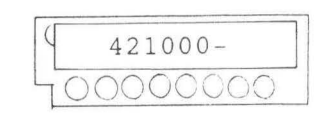

Figure 6

Figure 5

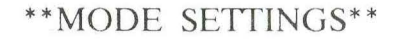

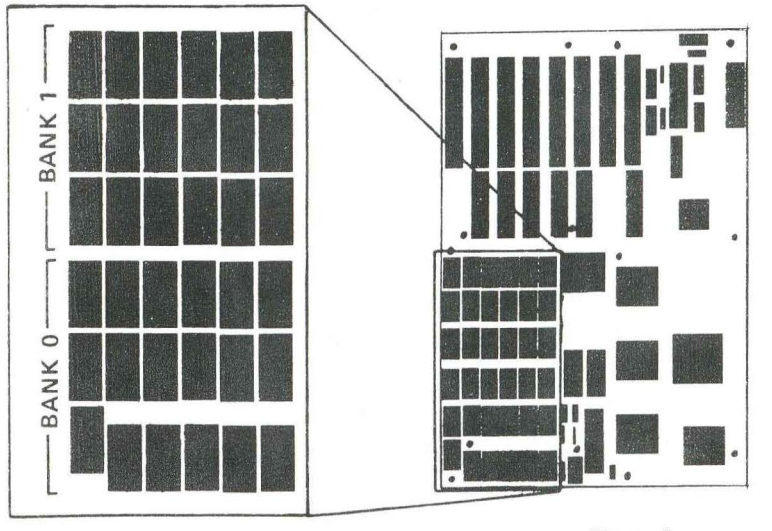

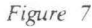

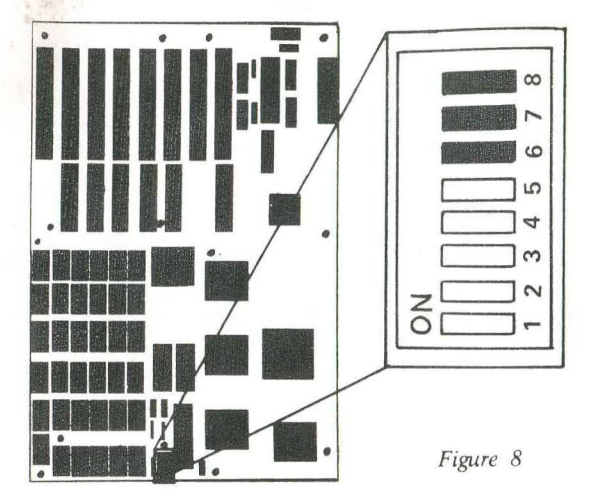

### 2. MODE 0

A total of 18 DRAMs(41256-8) are inserted onto BANK0. The DIP switches -6, -7, -8 are each set to ON. In MODE 0, the memory location is 00000 - 7FFFFH and the memory size is 512KB.

#### 3. MODE 1

A total of 18 DRAMs (41256-8) are inserted onto BANK 0, and a total of 18 DRAMs (4164-8) are inserted onto BANK 1. The DIP switches -6, -7, and -8 are set to ON, ON, and OFF respectively. In MODE 1, the memory location is 00000 - 9FFFFH and the system memory size is 640KB.

 $-5-$ 

#### 4. MODE 2

A total of 18 DRAMs(41256- 8 )are inserted onto BANK 0, and a total of  $18$  DRAMs (41256- $8$ ) are inserted onto BANK 1. The DIP switches -6 -7 and -8 are set to ON, OFF and ON respectively. In MODE 2, the memory locations are 00000 - 9FFFFH and lOOOOOH - 15FFFFH. System memory size is 640KB and expansion memory size is 384KB.

; *1* <sup>t</sup> .

### 5. MODE 3

A total of 18 DRAMs(41256- 8 )are inserted onto BANK 0 and a total of 18 DRAMs (41256-8) are inserted onto BANK 1. The DIP switches -6, .-7, and -8 are set to ON, OFF and OFF respectively. In MODE 3, the memory location is 00000 - 9FFFFH and the system memory size is 640KB + EMS (384KB). The EMS (384KB) memory can be used as an EXPAND memory with a capacity of 16KB x 24 pages, by using a SUNTAC EMS driver program.

### 6. MODE 4

A total of 18 DRAMs(421000-8 )are inserted into BANK 0. The DIP switches -6, -7, and -8 are set to OFF, ON and ON respectively. In MODE 4, the memory locations are 00000 - 9FFFFH and 100000H - 25FFFFH and the system memory size is  $640KB + 1,408KB$ .

### 7. MODE 5

 $z$ ,

·,·

A total of 18 DRAMs(421 000-8 )are inserted onto BANK 0. The DIP switches -6, -7 and -8 are set to OFF, ON, and OFF respectively. In MODE 5, the memory location is 00000 - 9FFFFH; the system memory size is  $640KB + EMS$  (1,408KB). The EMS (1,408KB) memory can be used as an EXPAND memory with a capacity of 16KB x 88 pages, by using a SUNTAC EMS driver program.

#### 8. MODE 6

A total of 18 DRAMs(421000-8) are inserted onto BANK 0 and a total ot 18 DRAMs ( 421000-8 *)*  are inserted onto BANK 1. The DIP switches -6, -7 and -8 are set to OFF, OFF and ON respectively. In MODE 6, the memory locations are 00000 - 9FFFFH and lOOOOOH - 45FFFFH; the system memory size is 640KB + 3,456KB.

#### 9. MODE 7

A total of 18 DRAMs(421000-8 )are inserted onto BANK 0 and a total of 18 DRAMs(421000-8) are inserted onto BANK 1. The DIP switches -6, -7 and -8 are set to OFF, OFF and OFF respectively. In MODE 7, the memory location is 00000 - 9FFFFH and the system memory size is 640KB + EMS (3,456KB). The EMS (3,456KB) memory can be used as an EXPAND memory with a capacity of 16KB x 216 pages, by using a SUNTAC EMS driver program.

### D. MONITOR TYPE

- 1. When a color monitor is used, DIP switch  $-2$  is set to ON.
- 2. When a monochrome monitor is used,  $DIP$  switch  $-2$  is set to OFF.

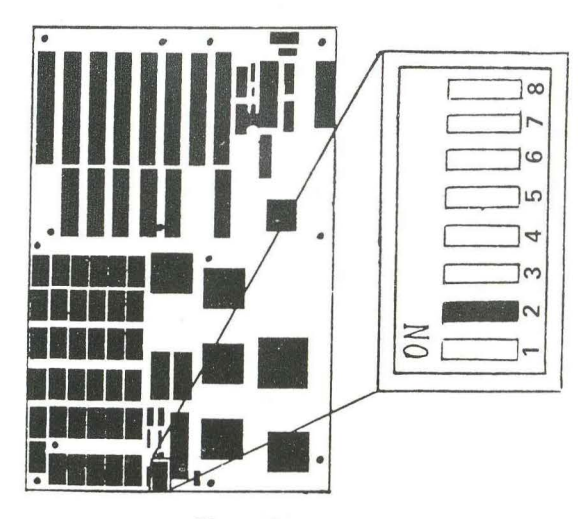

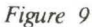

#### E. **CLOCK SPEED SWITCHING**

- 1. When switching speeds externally: A mechanical switch is installed onto JP7, JP7 in the OPEN state provides Low speed, when CLOSED, it provides High speed.
- 2. When JP7 is OPEN, the clock speed can be switched by using the keyboard. When using<br>AWARD BIOS, keys CTRL, ALT and -<br>(minus) are pressed simultaneously to switch to High speed. Keys CTRL, ALT and + (plus) are pressed simultaneously to switch to Low speed.
- 3. If the power is turned on while JP7 is OPEN, it will turn to Low speed. If JP7 is CLOSED, it will invalidate the keyboard operation and will switch to High speed at all times.
- 4. When using PHOENIX BIOS, keys CTRL ALT and  $\Box$  are pressed simultaneously to switch speeds. (some keyboard chip keys [CTRL] ALT]are pressed simultaneously to switch speeds.)

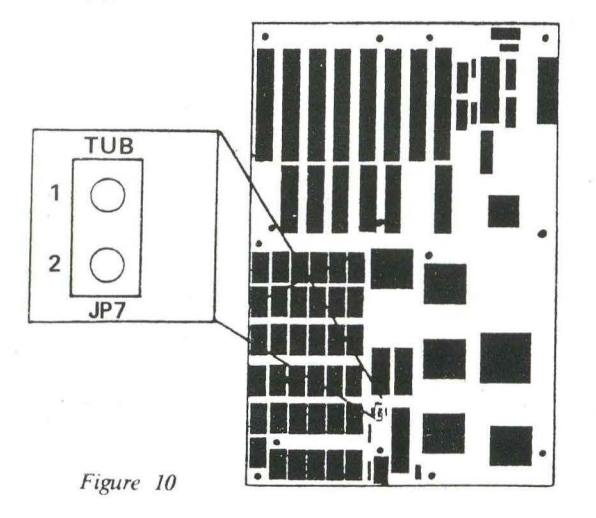

### F. EMS PORT ADDRESS

- 1. When using 098 09FH as the EMS Port Address, DIP switch -4 is set to OFF. The SUNTAC EMS driver program setting is used at this point.
- 2. When using 0E8 0EFH as the EMS Port Address.<br>DIP switch -4 is set to ON. The SUNTAC EMS driver program setting is used at this point.

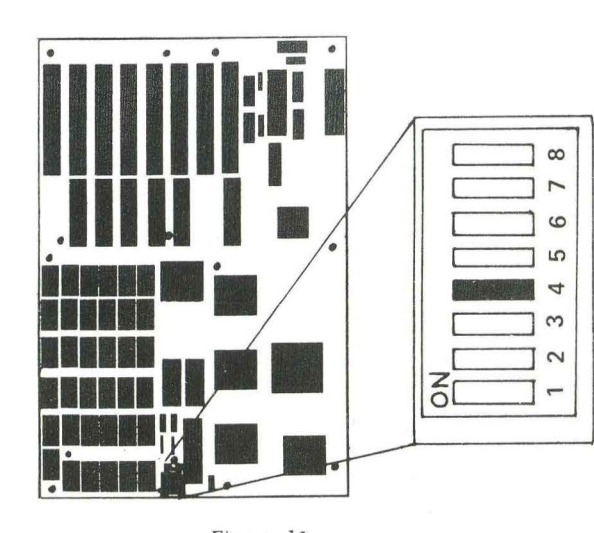

Figure 11

### G. RESET SWITCH

A mechanical switch is installed onto JP6. When JP6 is OPEN, the CPU will run; when JP6 is CLOSED, the CPU will be reset.

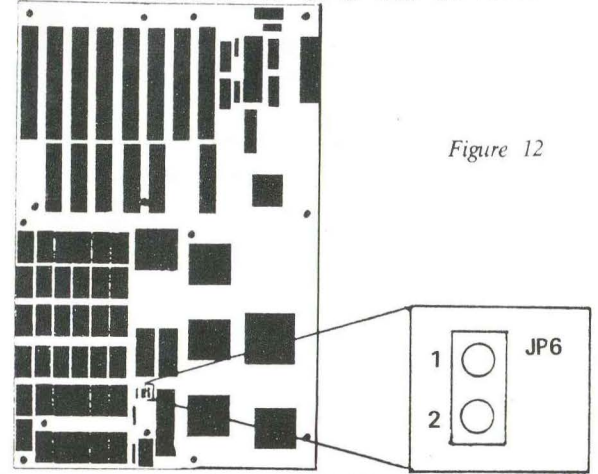

### H. MAIN MEMORY WAIT **STATE SELECTION**

A mechanical switch is installed onto JP5. When JP5 is OPEN, the setting will be one wait state. When JP5 is CLOSED, the setting will be zero wait state.

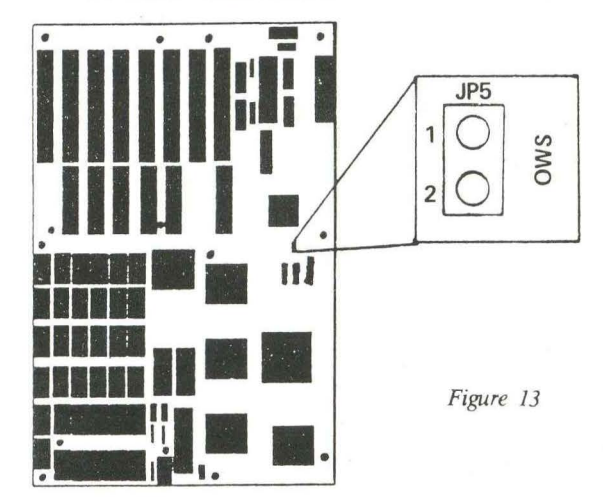

 $-12-$ 

## **INSTALLATIO**

施· · · · · · · · ·

Peripherals required:

- 1) 286 Motherboard
- 2) IBM AT<sup>M</sup> power supply or compatible equivalent
- 3) IBM<sup>TM</sup> monochrone/graphics display board, color card, EGA card or compatible equivalent
- 4) IBM<sup>TM</sup> keyboard or compatible equivalent
- 5) Monochrome, color, or EGA monitor

### Procedures:

- l) Connect power supply connectors to P8 as marked.
- 2) Plug in keyboard connector to the keyboard receptical (122) at the back.
- 3) Install monochrome or color graphic display board in expansion slot 1 or 7.
- 4) Select monochrome or color at DIP switch -2.
- 5) Connect monitor cable to the display board.
- 6) Make sure "LOW BYTE" or "EVEN BYTE" BIOS is on IC23.
- 7) Make sure "HIGH BYTE" or "ODD BYTE" BIOS is on IC33.
- 8) Set the RAM size as follows by DSPl: #6-8.

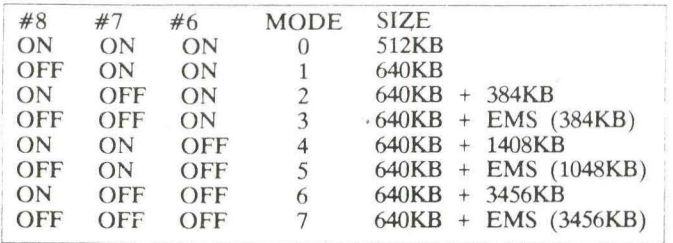

- 9) For those which have the IBM  $PC/AT$ <sup>M</sup>chasis or compatible equivalent, plug in the speaker connector to SP , and the "Power LED and EXT LOCK" connector to J20 at the front, and the "TURBO LED" connector to JP8.
- 10) Turn on the monitor.
- 11) Turn on the power supply.

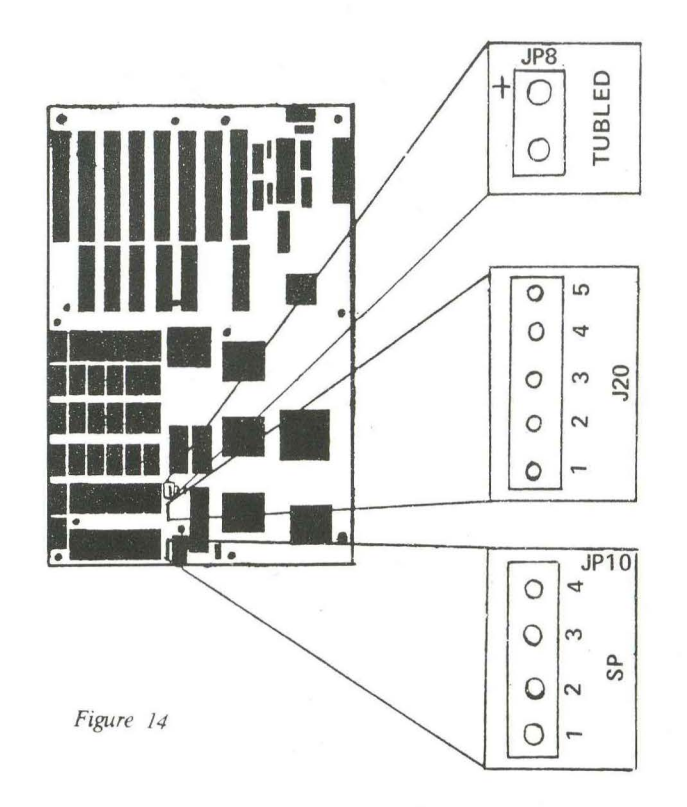

# **EMS DRIVER SET-UP**

- 1. Boot your PC<sup>TM</sup> system by using DOS<sup>TM</sup> and the system will prompt you with A>.
- 2. Copy the SEMS.SYS file onto your DOSTM diskette.
- 3. Type:

COPY CON CONFIG.SYS <Return> DEVICE=SEMS.SYS /M:xxx /P:xxxx /I:xxx <Return>  $\gamma Z \leq R$ eturn >

where  $M:xxx = System memory size$ , default is 640KB.

- $P:xxxx = EMS$  Physical page segment address, default automatic.
- $I:xxx = FMS$  Port address E8H or 98H.

The screen will display as follows:

1 File $(s)$  copied

 $A >$ 

4. Reboot your system. The following screen will appear:

> \* SUNTAC-62 Chip Set EMS Driver Rev. 1.00 ' \* (C) Copyright SUN ELECTRONICS CORP. 1987\* EMS DRIVER INSTALL TOTAL PAGES: xxxx EMS PAGE SEGMENT: xxxxH EMS PORT ADDRESS: xxxxH  $A >$

5. You can run RAMBANK SOFTWARE like VD.SYS, PB.COM, or RAMTEST.

Example:

If 384K has been set as the virtual disk, type in the command line as follows:

COPY CON CONFIG.SYS <Enter>  $DEVICE = SEMS.SYS$  <Enter> DEVICE=VD.SYS  $/384/$  <Enter>  $\sqrt{Z}$  <Enter>

- Note: 1. The EMS software supports SEMS, SEMS4, SEMS5.
	- 2. If you have VGA & ARCNET in your system, you probably need to set DEVICE-SEMS5.SYS/ P:CCOO/.

# **INSTRUCTION FOR EMS** DRIVER PREPARATION

1. After the power is turned on, and before DRAM begins refreshing, an initial value needs to be written into EMS Register R0. (This writing should done within BIOS ROM.)

Initial values

(1) Write 9DH when I/O port address is E8H. (2) Write 93H when I/O port address is 98H.

2. When the data has been written into EMS Registers R0-R7, Bit 7 in R0 has to be read in order to confirm whether the Register contents have been transferred from DADR to HADA.

- (1) When Bit 7 in R0 is 1, the transfer has yet to be achieved.
- (2) When Bit 7 in R0 is 0, the transfer has been achieved.
- 3. The system memory size in the EMS Register should not be set at any value larger than 640KB (A0H).

4. The segment start address in EMS Register R3 should not be set at any value smaller than the system memory size (R2).

5. When setting the page numbers of banks 0-3 in EMS Registers R4-R7, the numbers should correspond to the page numbers counted, by 16KB ut its. from the DRAM address 0000: 000H.

Example:

When EMS has a system memory size of 640KB and the usable page head is to be set:

 $640 - 16 = 40 (28H)$ 

Therefore, 28H is set as the page head.

Incidentally, a physical page can be released by setting its corresponding bank at ().

- 6. The banks 0-3 in EMS Registers R4-R7 are always in correspondence to physical pages 0-3
- 7. When the system memory size is IMB (as shown in the Memory Address Setting 3 on page 28) the setting of EMS page No. at 40H will result in the production of an image from the memory's  $0000 : 0000H.$
- 8. EMS maximum pages Nos. are 216 pages at 4MB. The memory size that can be used with DOSTM is 640KB.

# **EMS INTERFACE**

# **EMS** Port Address

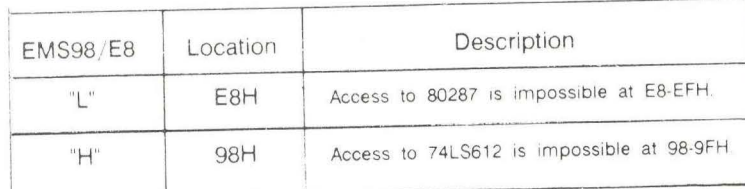

# EMS Registers

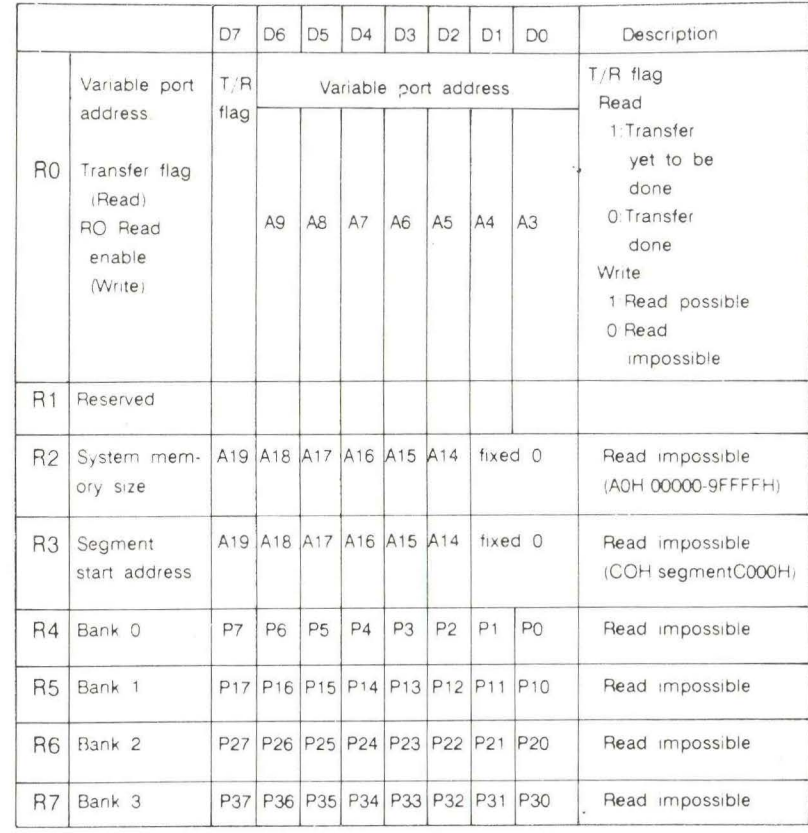

# **CONNECTOR PINOUTS**

地震地

维

### 1. POWER SUPPLY CONNECTOR (P8)

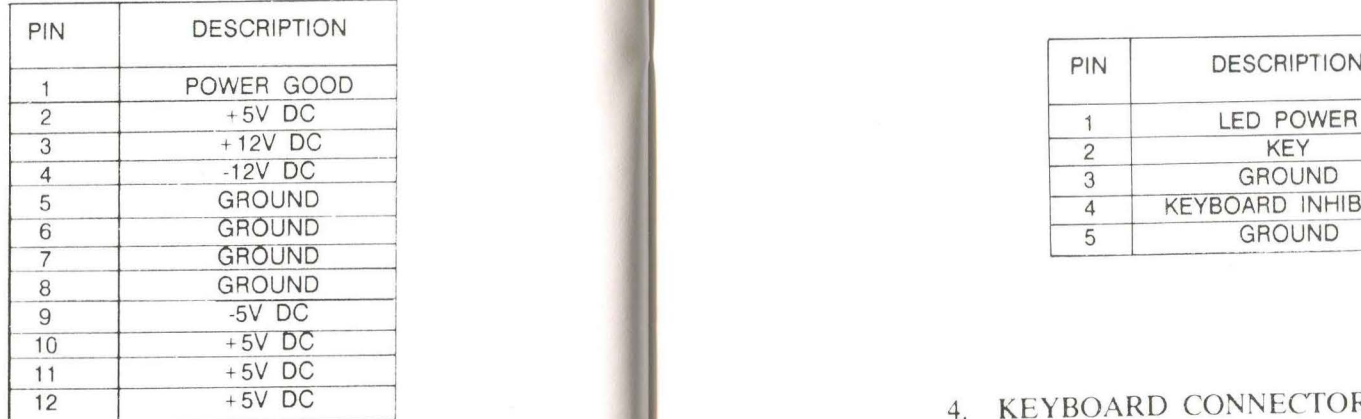

### 2. SPEAKER CONNECTOR (J19)

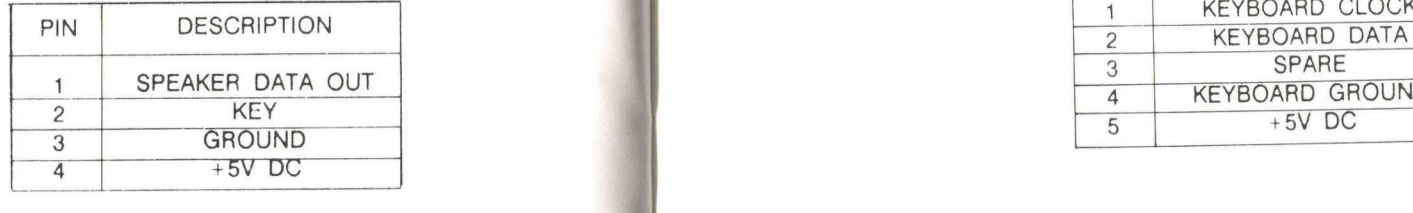

#### 3. KEYBOARD SWITCH & LED CONNECTOR (120)

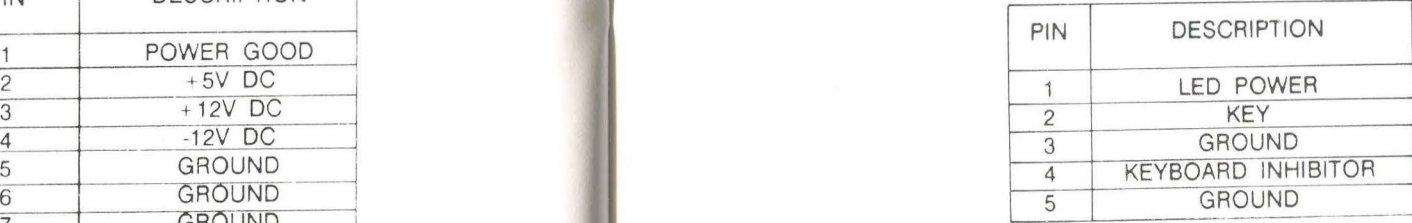

# 4. KEYBOARD CONNECTOR (J22)

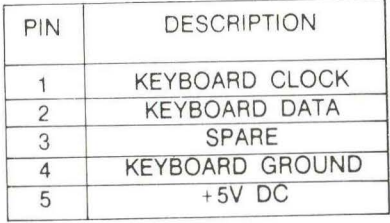

## 5. RESET CONNECTOR (JP6)

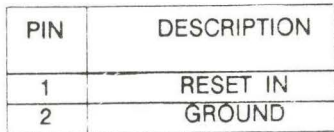

### 6. HIGH SPEED LED CONNECTOR( TUBLED )

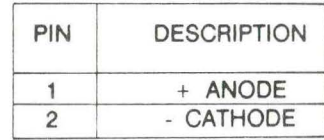

**NOTES:** 

1) XTAL SET 20MHz = LED ON 2) XTAL SET 12MHz = LED OFF

# I/O CHANNELS

The following figures show the location and the numbering of the I/O channel connectors. These connectors consist of eight pin and six 36-pin edge connector sockets.

 $\sim$ 

# **REAR PANEL**

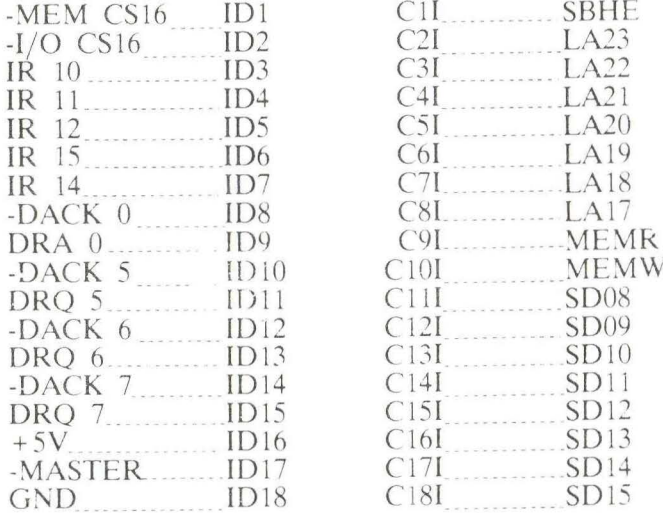

### \*\*\*\*\*\*\*\*\*\*\*\*\*

I/O CHANNEL PIN NUMBERING

### **REAR PANEL** \*\*\*\*\*\*\*\*\*\*\*\*\*\*

第 2000年

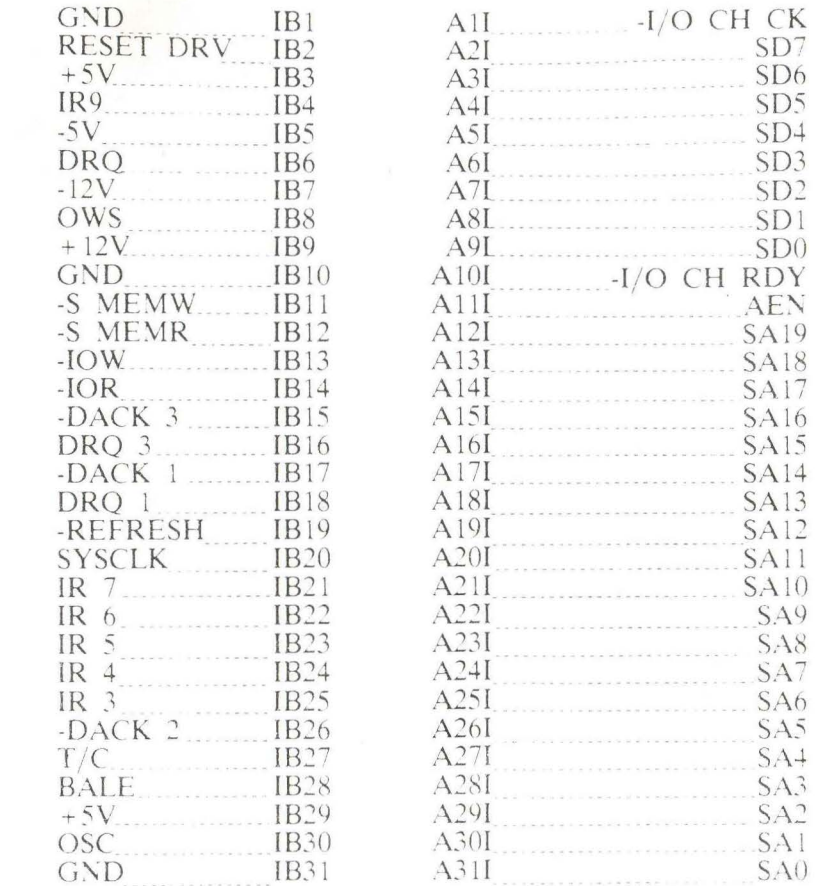

#### \*\*\*\*\*\*\*\*\*\*\*\*\*

### I/O CHANNEL PIN NUMBERING

# SYSTEM BLOCK DIAGRAM

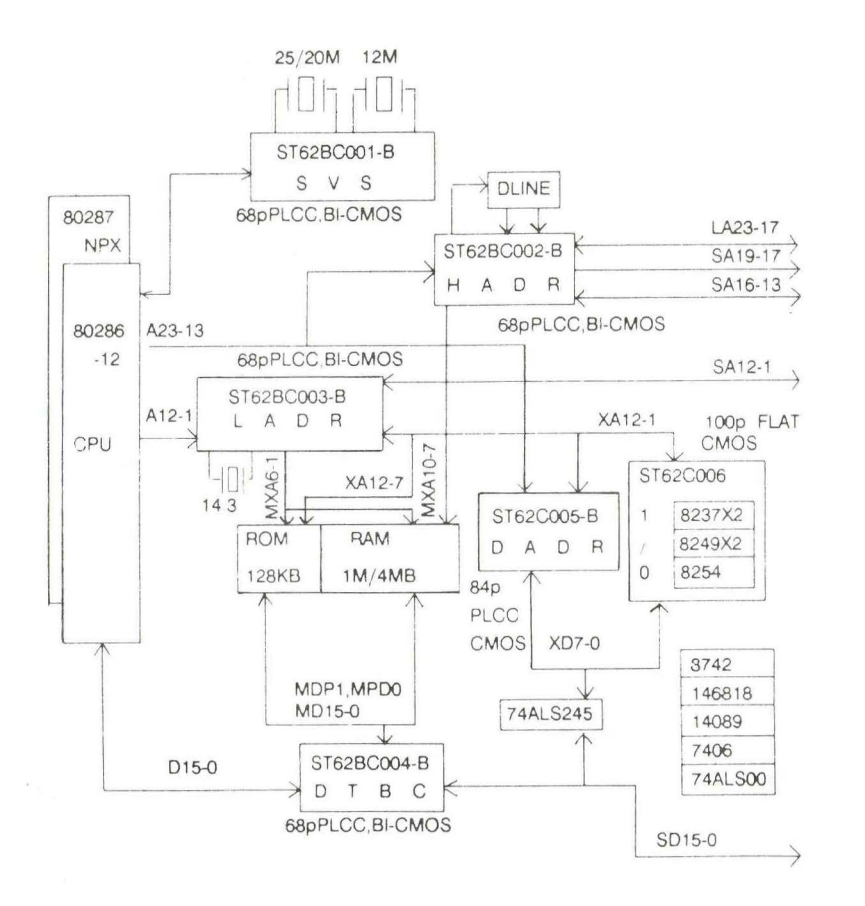

### MEMORY ADDRESS **DRAM**

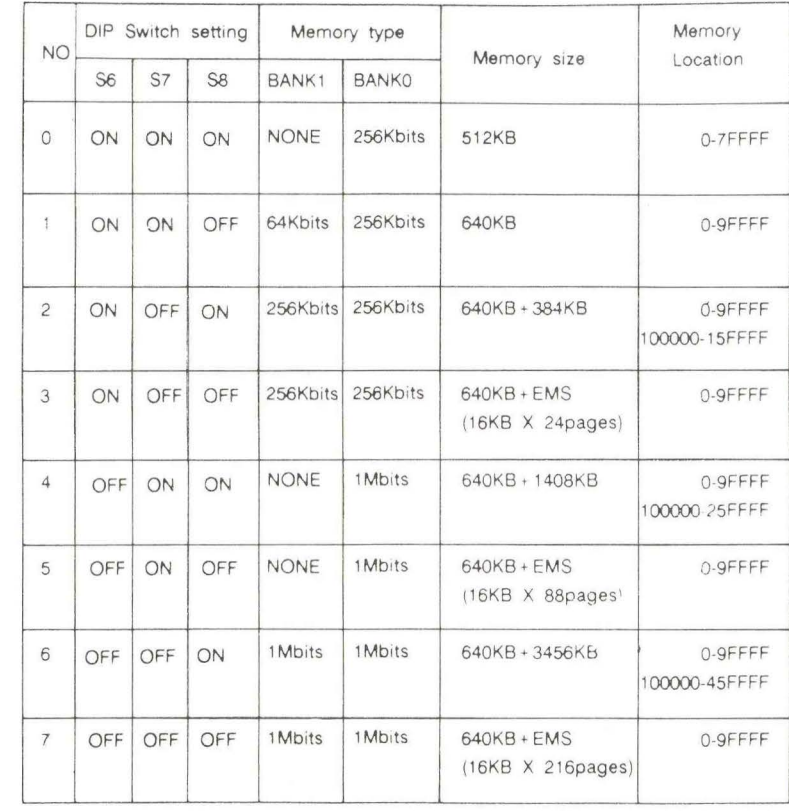

 $-27-$ 

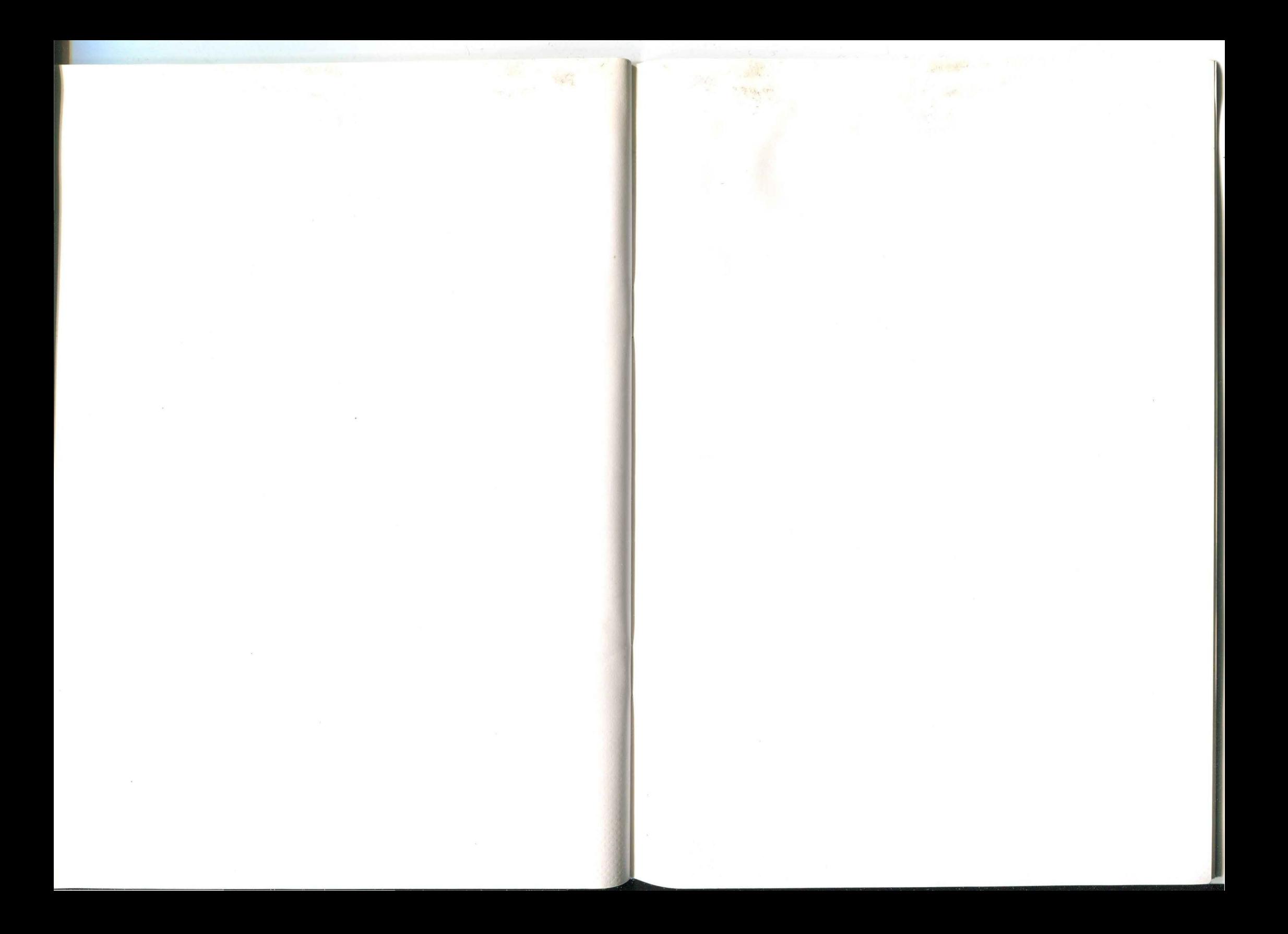

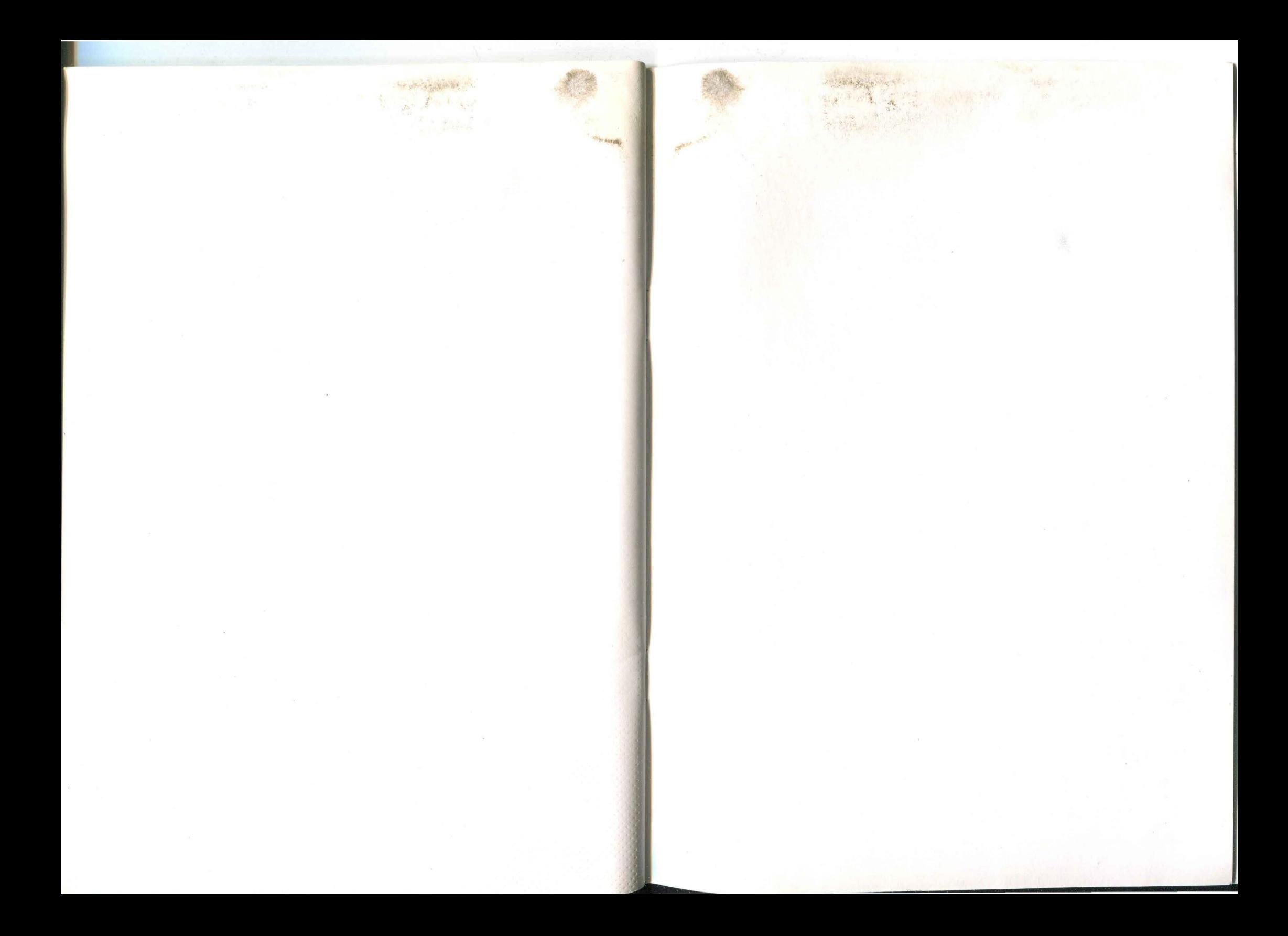